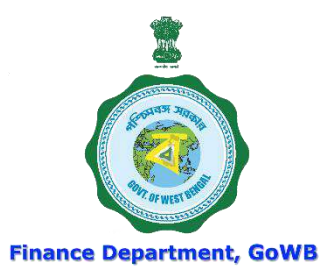

# WEST BENGAL HEALTH SCHEME For Grant-in-Aid Colleges & Universities

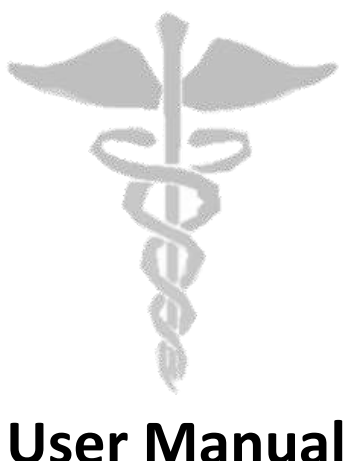

**For**

**'User Creation and Mapping Procedure in College Level'**

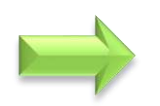

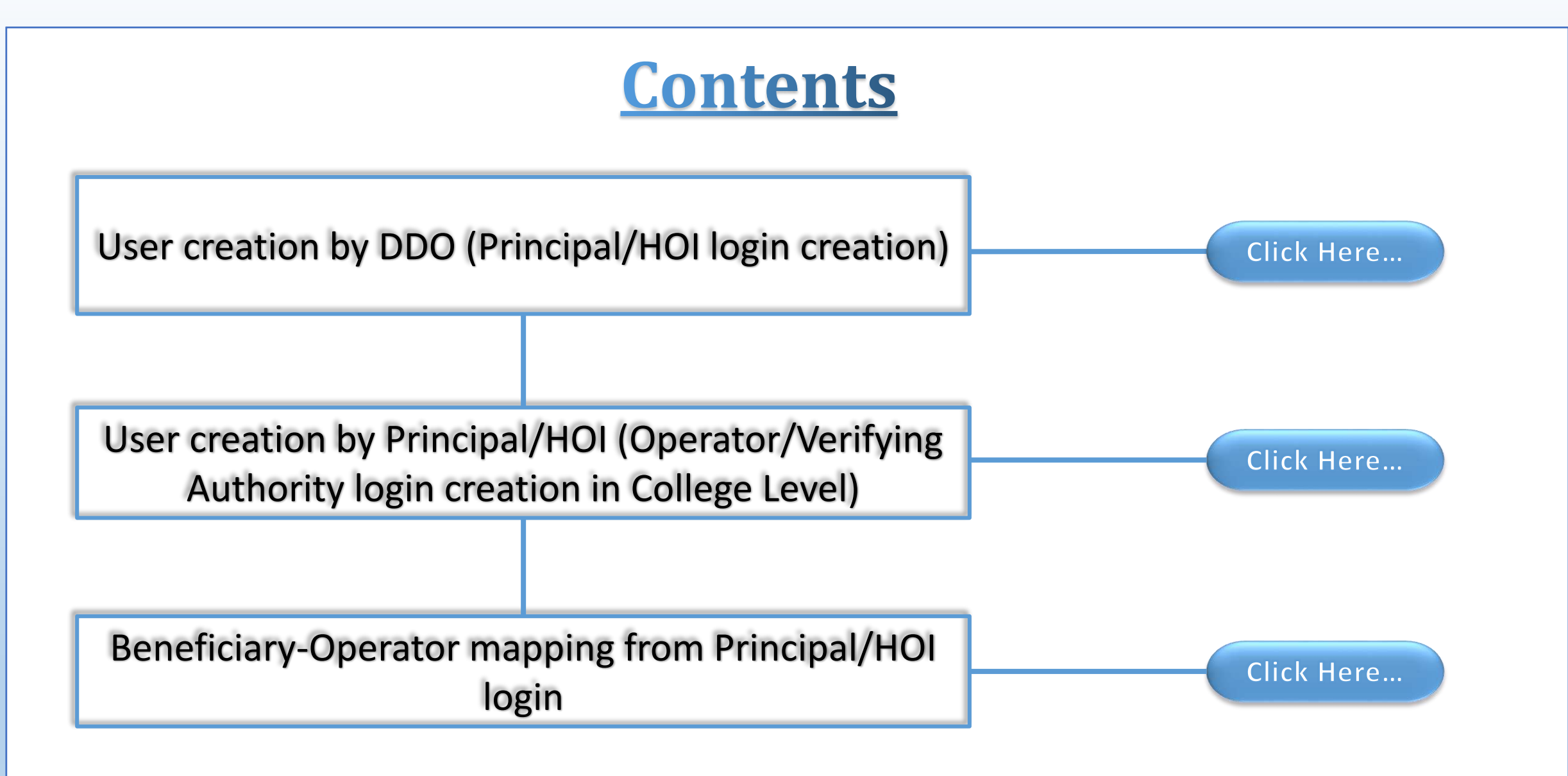

<span id="page-1-0"></span>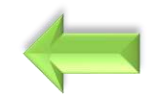

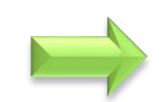

# User creation by DDO (Principal/HOI login creation)

and

# User updating by DDO (Principal/HOI details update)

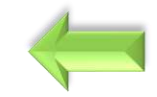

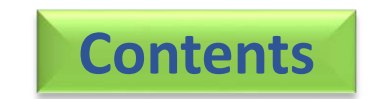

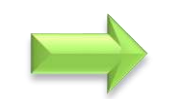

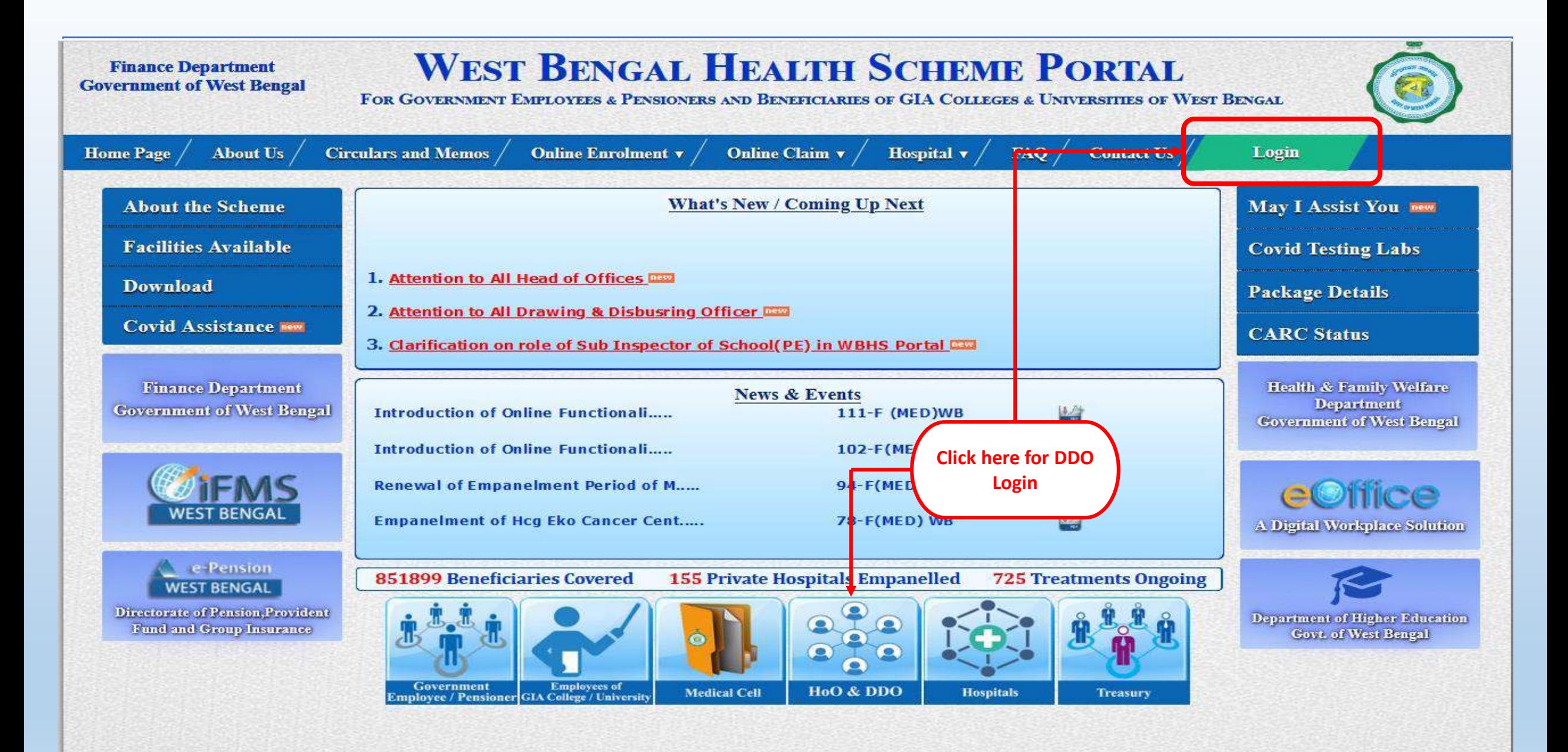

Content Provided by the Finance Department, Government of West Bengal.

**Audit done by** 

**NIC** Site Designed, Hosted and Maintained by NIC. Best Viewed in Google Chrome 30.0/ Firefox 36.0 or later.

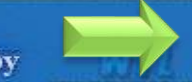

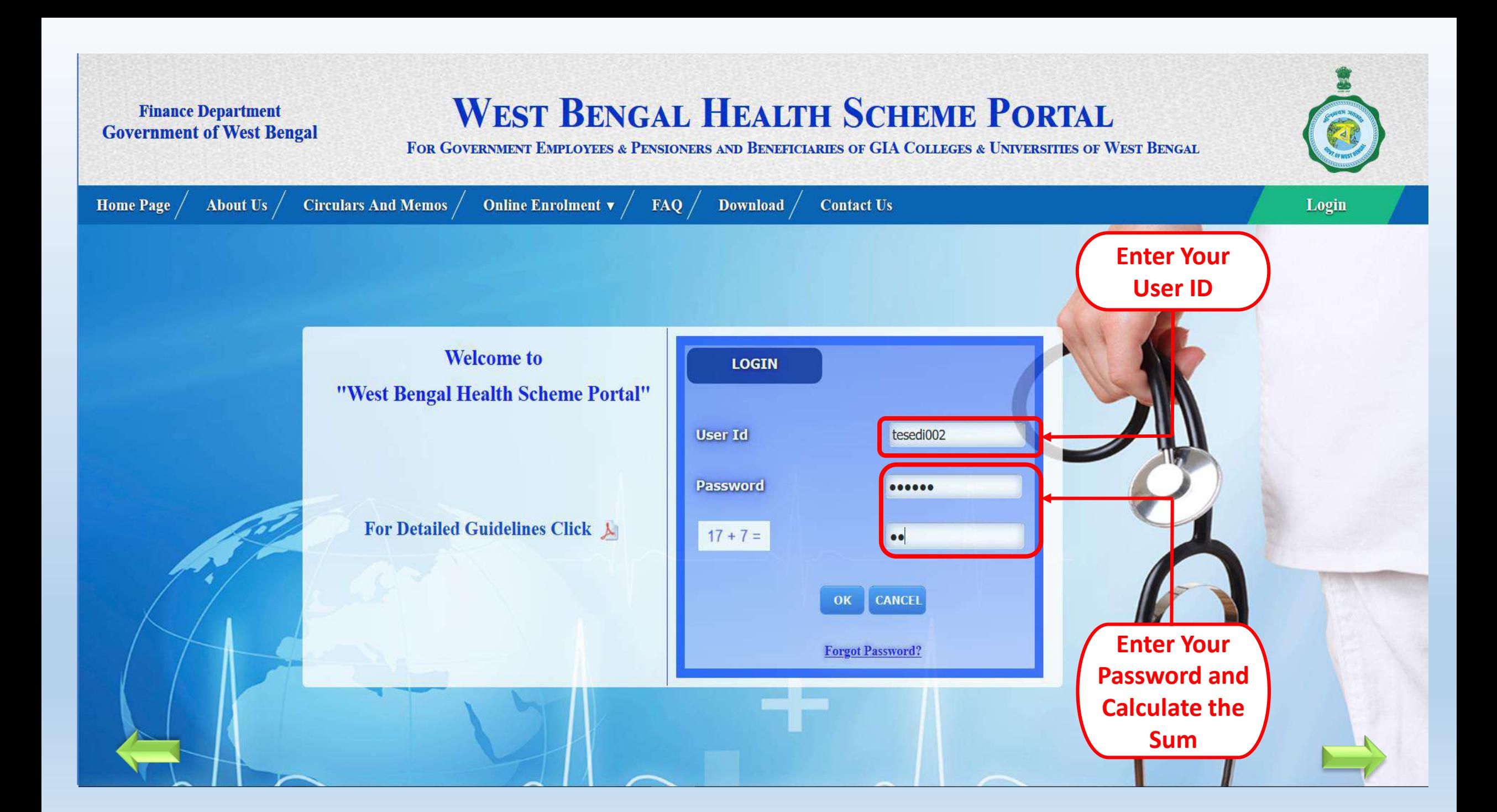

<span id="page-5-0"></span>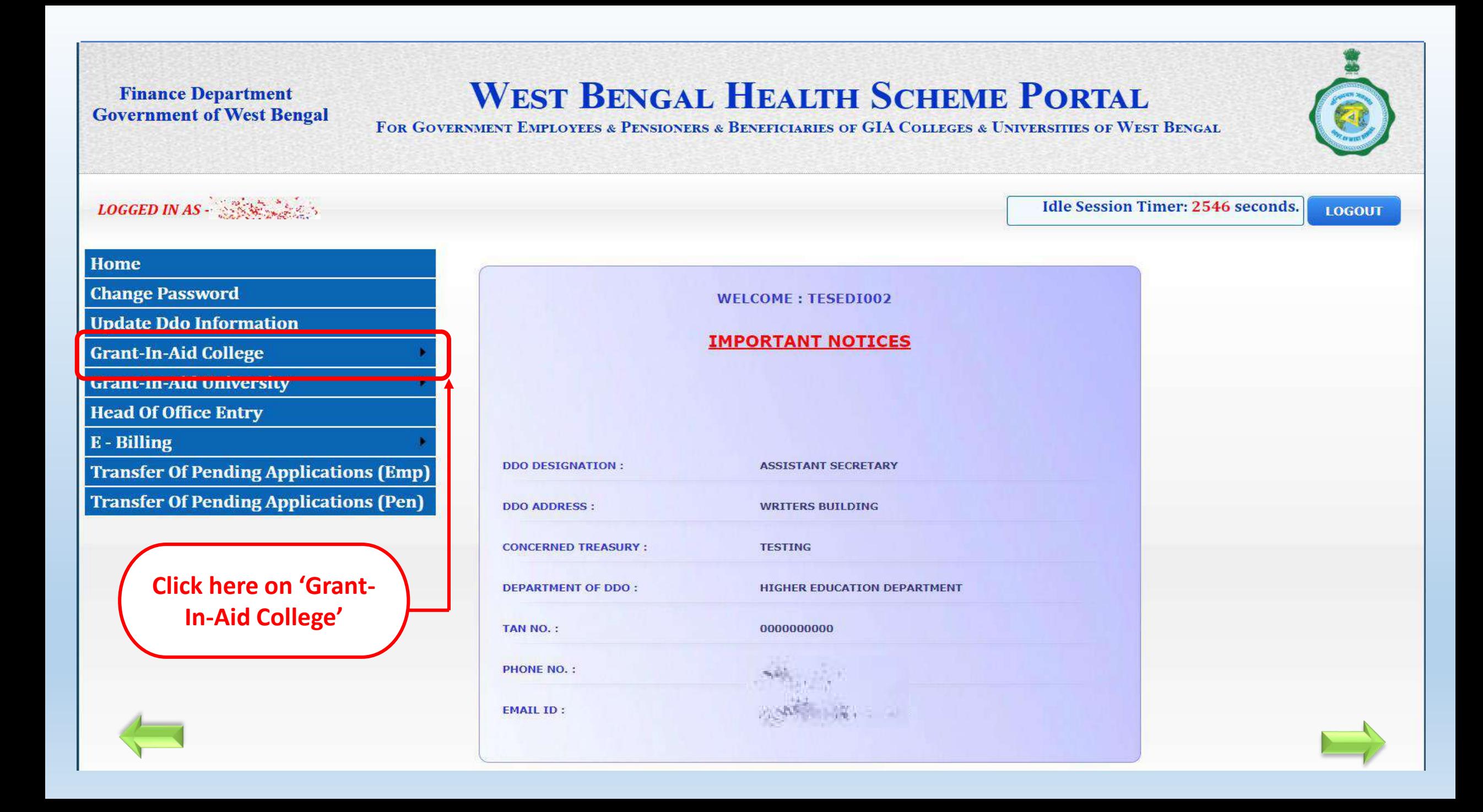

## **WEST BENGAL HEALTH SCHEME PORTAL**

FOR GOVERNMENT EMPLOYEES & PENSIONERS & BENEFICIARIES OF GIA COLLEGES & UNIVERSITIES OF WEST BENGAL

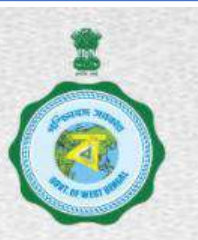

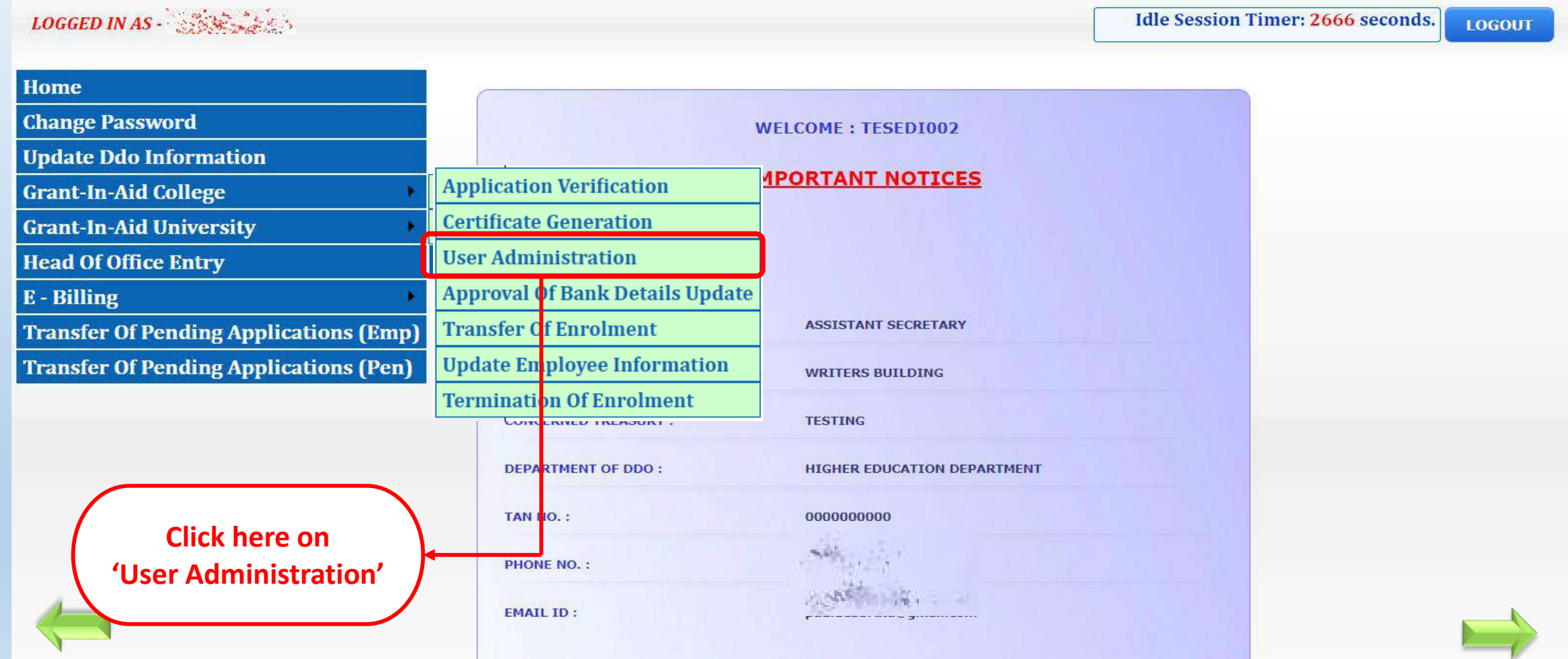

## **WEST BENGAL HEALTH SCHEME PORTAL**

FOR BENEFICIARIES OF GIA COLLEGES & UNIVERSITIES OF WEST BENGAL

Idle Session Timer: 2270 seconds.

Logout

#### **LOGGED IN AS SERVER AND**

≪

#### **Home**

**Change Password** 

**Update Ddo Information** 

**Grant-In-Aid College** 

**Grant-In-Aid University** 

**Head Of Office Entry** 

**Pending Applications (Emp)** 

**Pending Applications (Pen)** 

Discontinuation Of Ma/Mr

**Rate List** 

**Restoration Of Ma/Mr** 

E-Billing(Tr-31A)

Order

**Cashless Treatment Details** 

#### **CREATE / UPDATE USER FOR APPROVING/RECOMMENDING AUTHORITY (PRINCIPAL)**

**Download User Manual** 

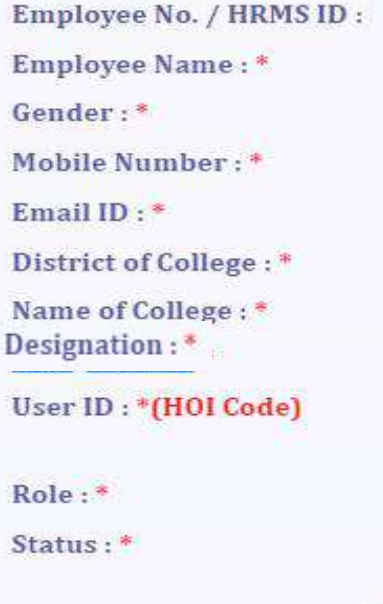

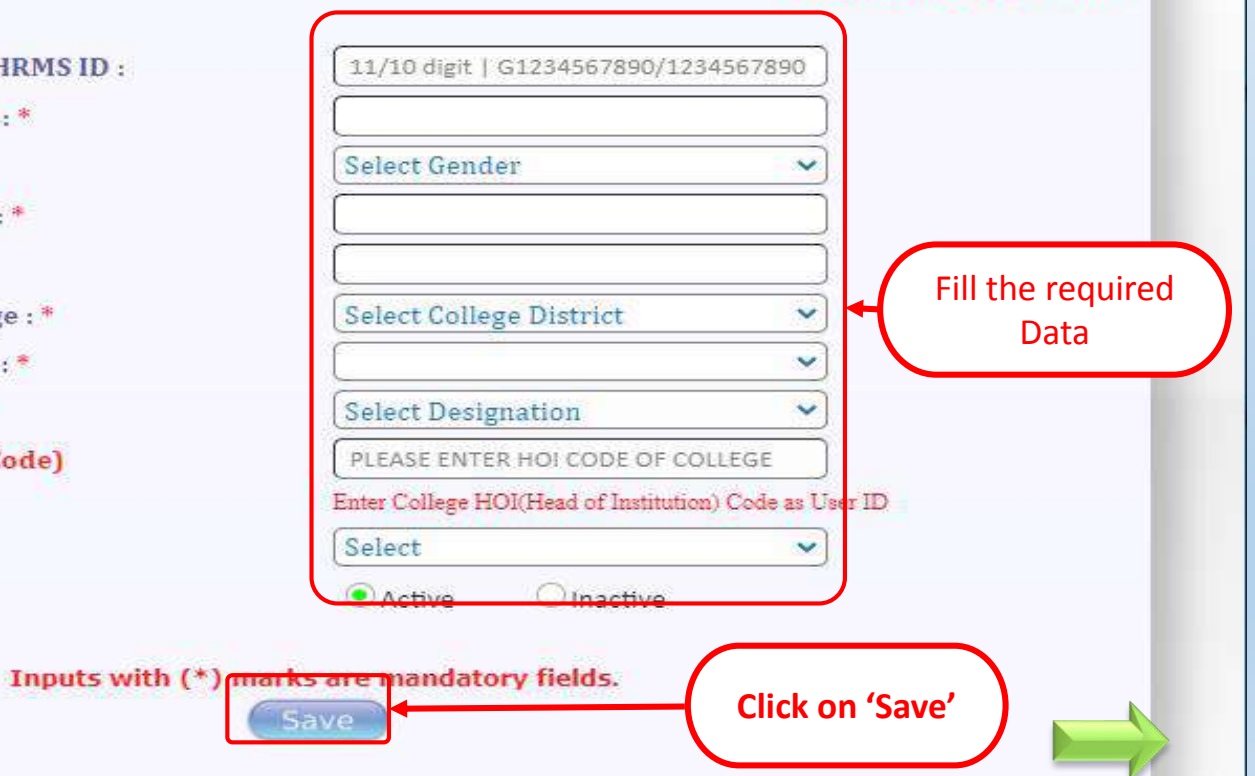

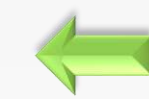

## **WEST BENGAL HEALTH SCHEME PORTAL**

#### FOR BENEFICIARIES OF GTA COLLEGES & UNIVERSITIES OF WEST BENGAL

#### **LOGGED IN AS - TESEDI002 ()**

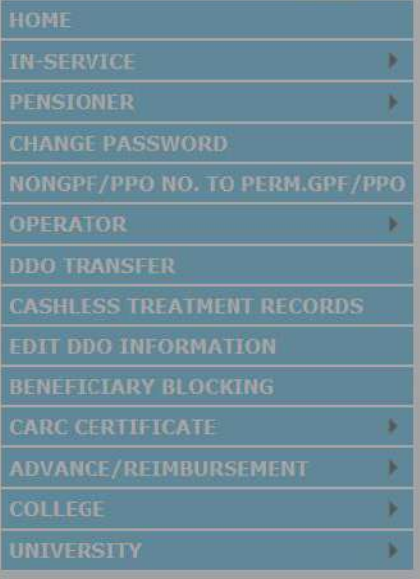

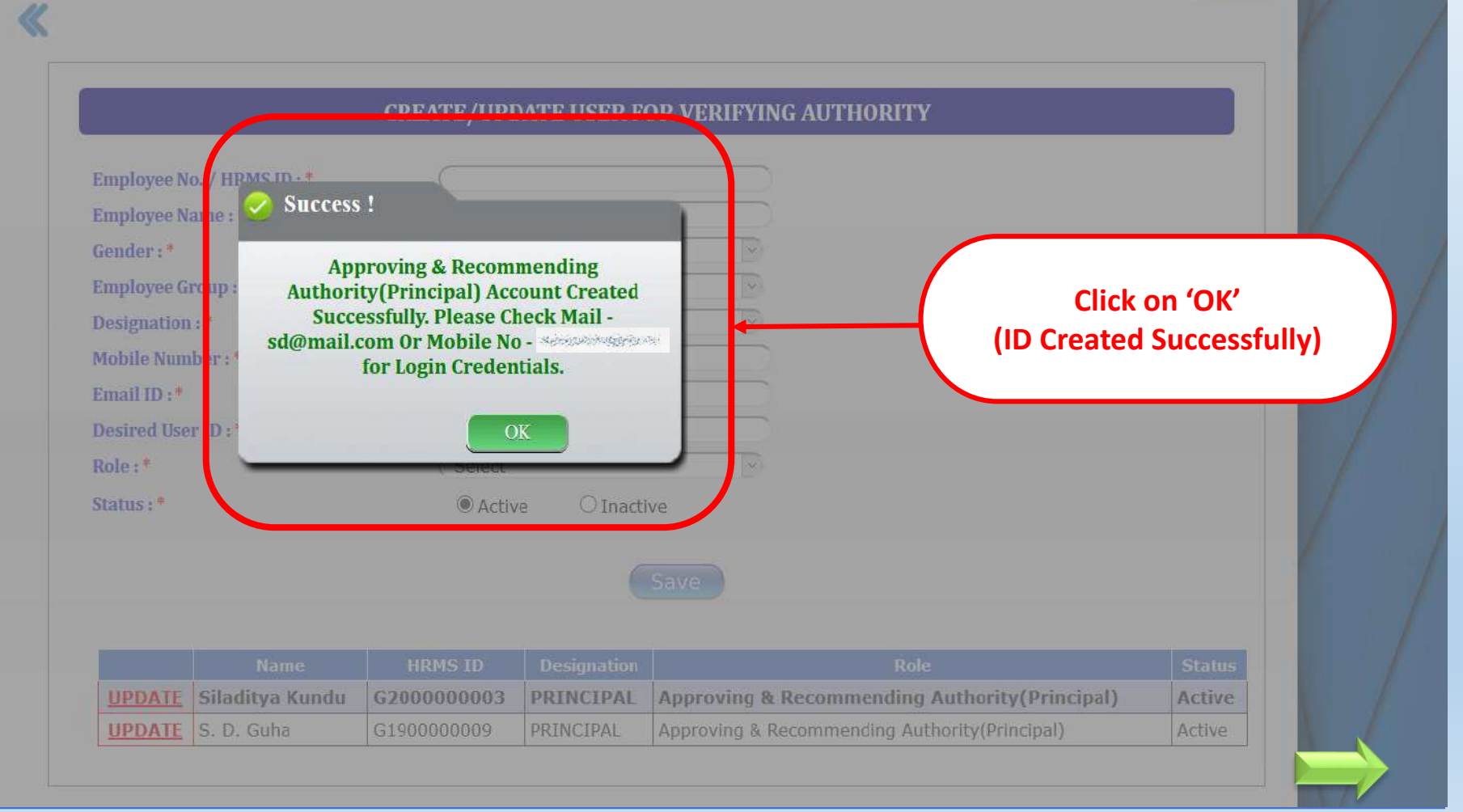

Logout

LOGGED IN AS - AND REALLY

**Update Ddo Information** 

**Change Password** 

**Grant-In-Aid College** 

Home

Pend Pend

Rate

E-Bill Order **Cash** 

œ

## **WEST BENGAL HEALTH SCHEME PORTAL**

FOR BENEFICIARIES OF GIA COLLEGES & UNIVERSITIES OF WEST BENGAL

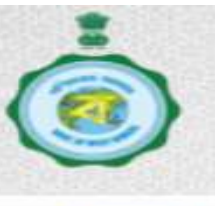

**Idle Session** Timer: 2692 seconds. Logout

#### **CREATE / UPDATE USER FOR APPROVING/RECOMMENDING AUTHORITY(PRINCIPAL)**

#### **Download User Manual**

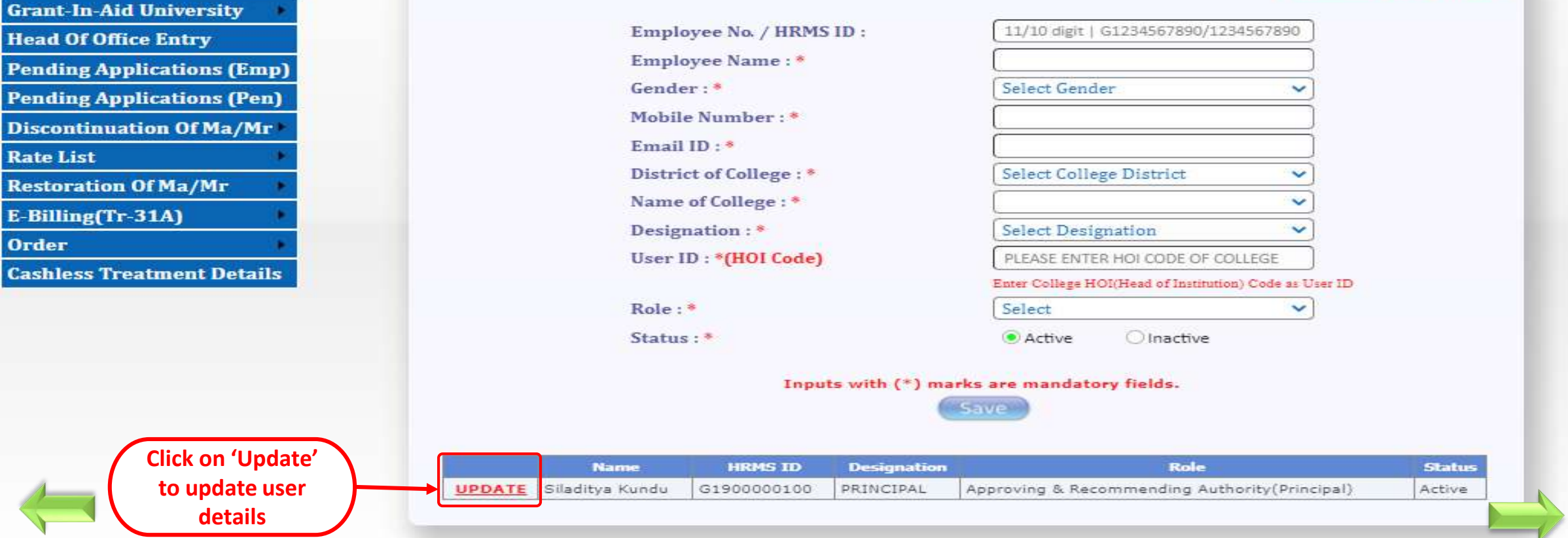

Home

**Order** 

## **WEST BENGAL HEALTH SCHEME PORTAL**

FOR BENEFICIARIES OF GIA COLLEGES & UNIVERSITIES OF WEST BENGAL

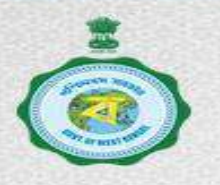

Idle Session Timer: 2678 seconds.

Logout

#### LOGGED IN AS SENSIVERS U **Change Password CREATE / UPDATE USER FOR APPROVING/RECOMMENDING AUTHORITY (PRINCIPAL) Update Ddo Information Grant-In-Aid College Download User Manual Grant-In-Aid University** Employee No. / HRMS ID: **Head Of Office Entry** G1900000100 **Pending Applications (Emp)** Employee Name: \* SILADITYA KUNDU Update the Gender: \* MALE **Pending Applications (Pen)** required Data Mobile Number:\* Discontinuation Of Ma/Mr  $-1.0014$ Email ID: \* **Rate List** District of College: \* **KOLKATA Restoration Of Ma/Mr** k. Name of College: \* **WBHS Demo College** E-Billing(Tr-31A) ت Designation:\* **PRINCIPAL** User ID: \* (HOI Code) HOOTEST001 **Cashless Treatment Details** Enter College HOI (Head of Institution) Code as User ID  $Role:$ \* Approving & Recommending Authr v Status: \* • Active **O** Inactive Inputs with (\*) marks are mandatory fields. **Click on Update** 'Update' **HRMS ID** Role **Status Name Designation** Siladitva **Approving & Recommending UPDATE** G1900000100 PRINCIPAL Active Kundu **Authority (Principal)**

## **WEST BENGAL HEALTH SCHEME PORTAL**

**FOR BENEFICIARIES OF GIA COLLEGES & UNIVERSITIES OF WEST BENGAL** 

Idle Session Timer: 2252 seconds.

Logout

#### **LOGGED IN AS - TESEDI002 ()**

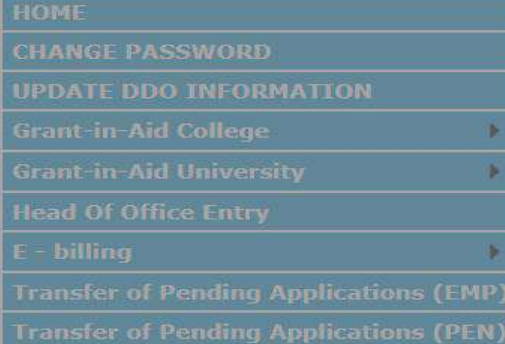

 $\ll$ 

#### **CREATE / UPDATE USER FOR APPROVING/RECOMMENDING AUTHORITY(PRINCIPAL)**

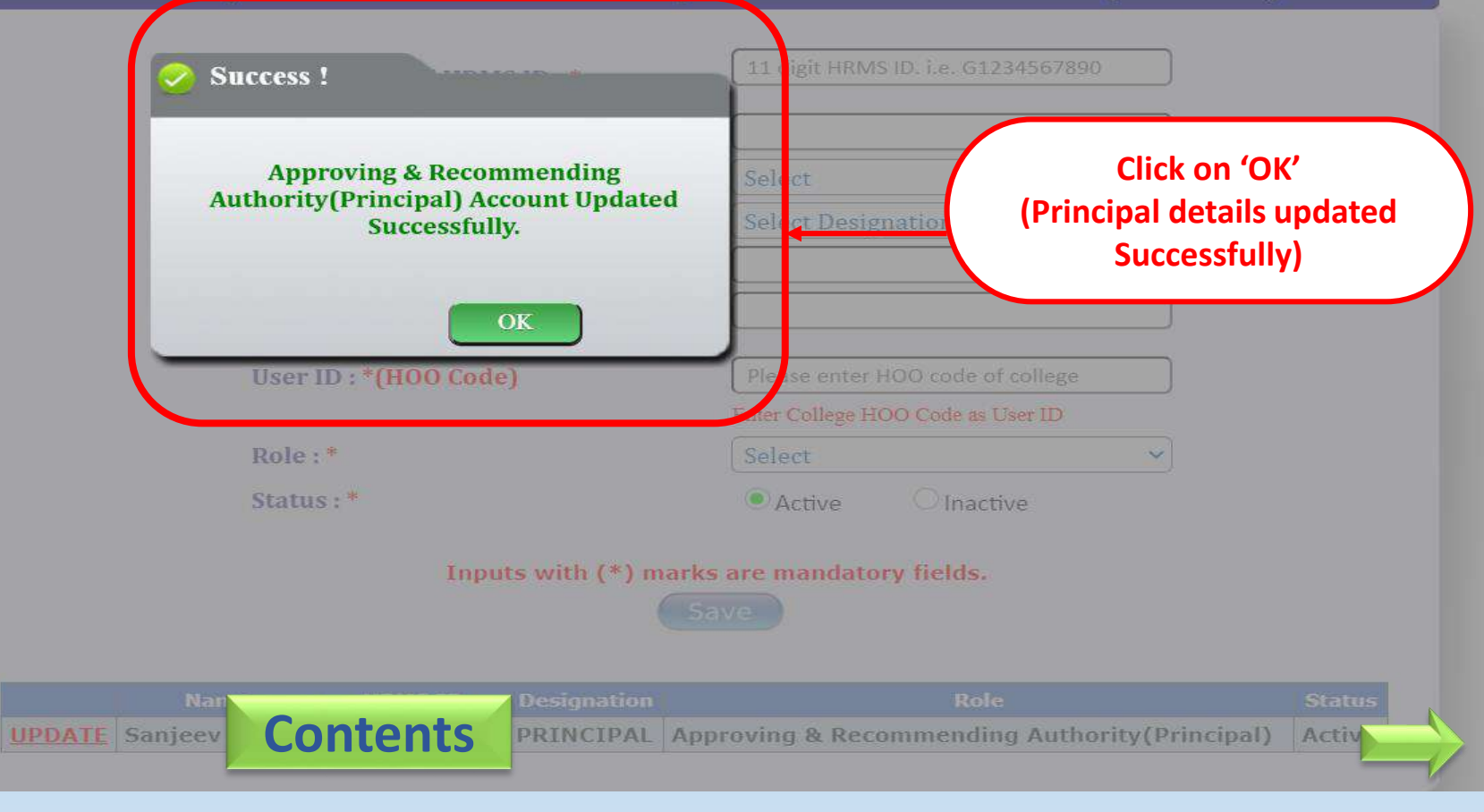

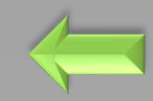

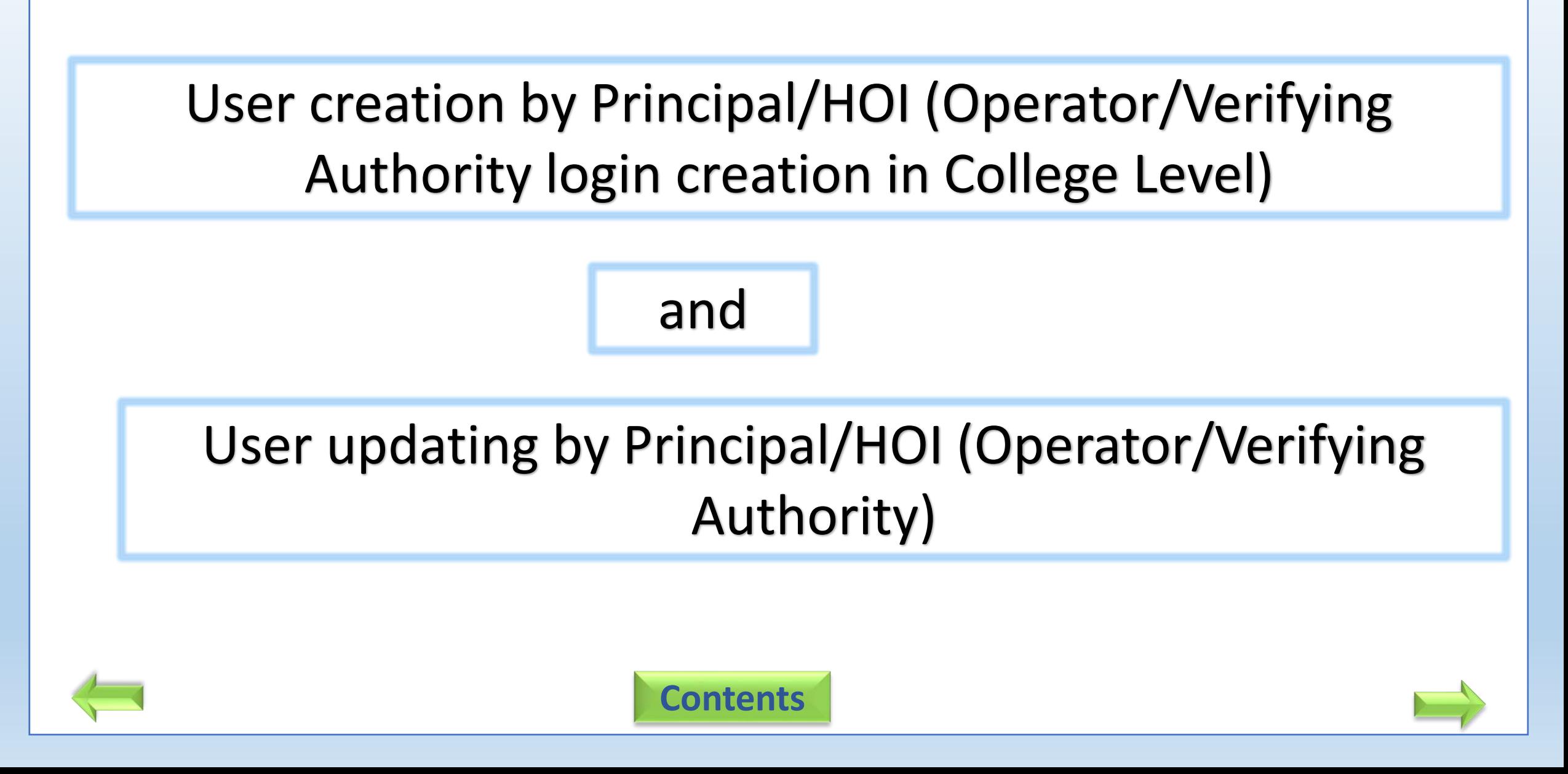

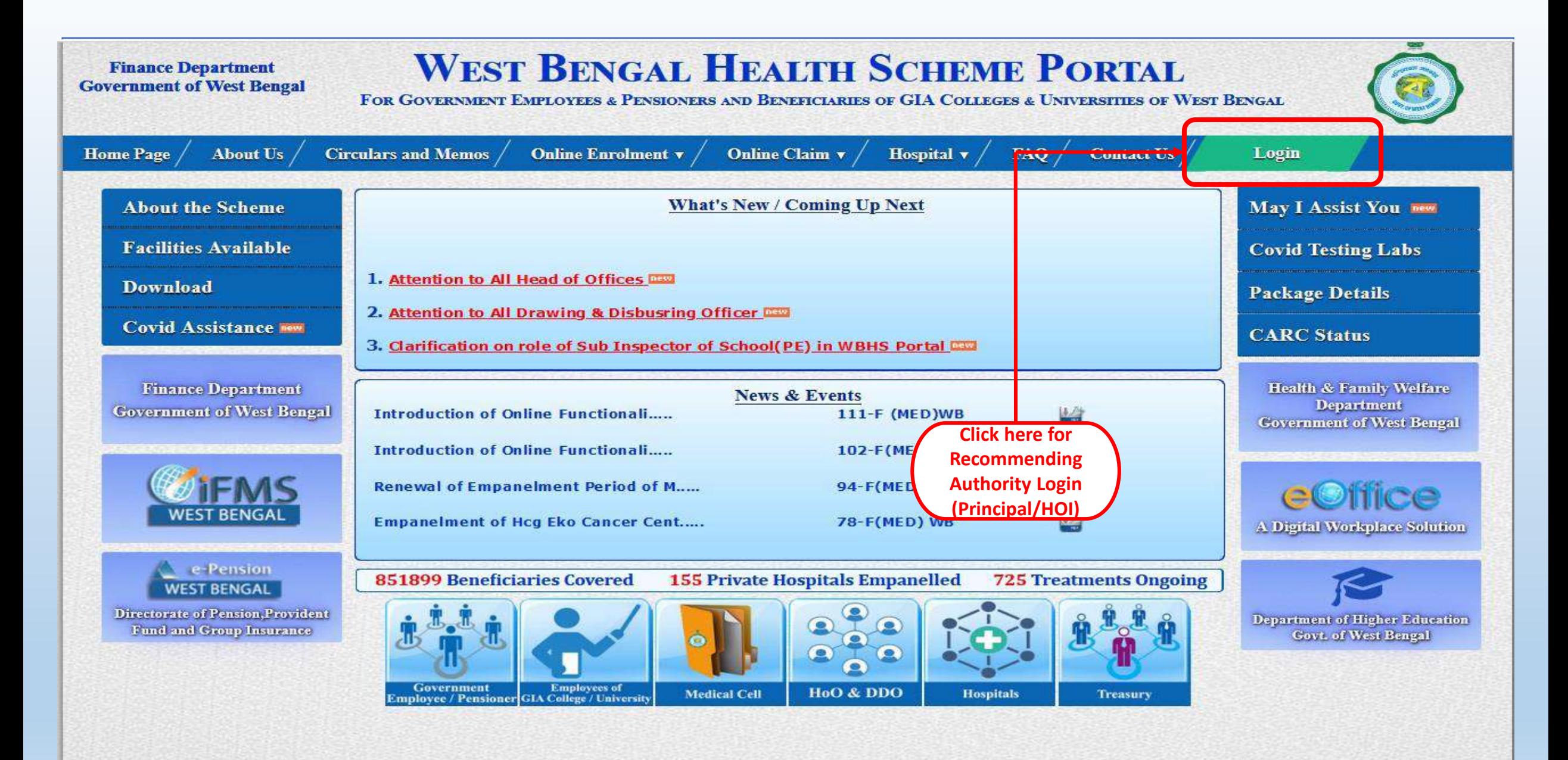

Content Provided by the Finance Department, Government of West Bengal.

**NIG** Site Designed, Hosted and Maintained by NIC. Best Viewed in Google Chrome 30.0/ Firefox 36.0 or later.

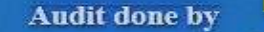

# **WEST BENGAL HEALTH SCHEME PORTAL**

#### FOR BENEFICIARIES OF GIA COLLEGES & UNIVERSITIES OF WEST BENGAL

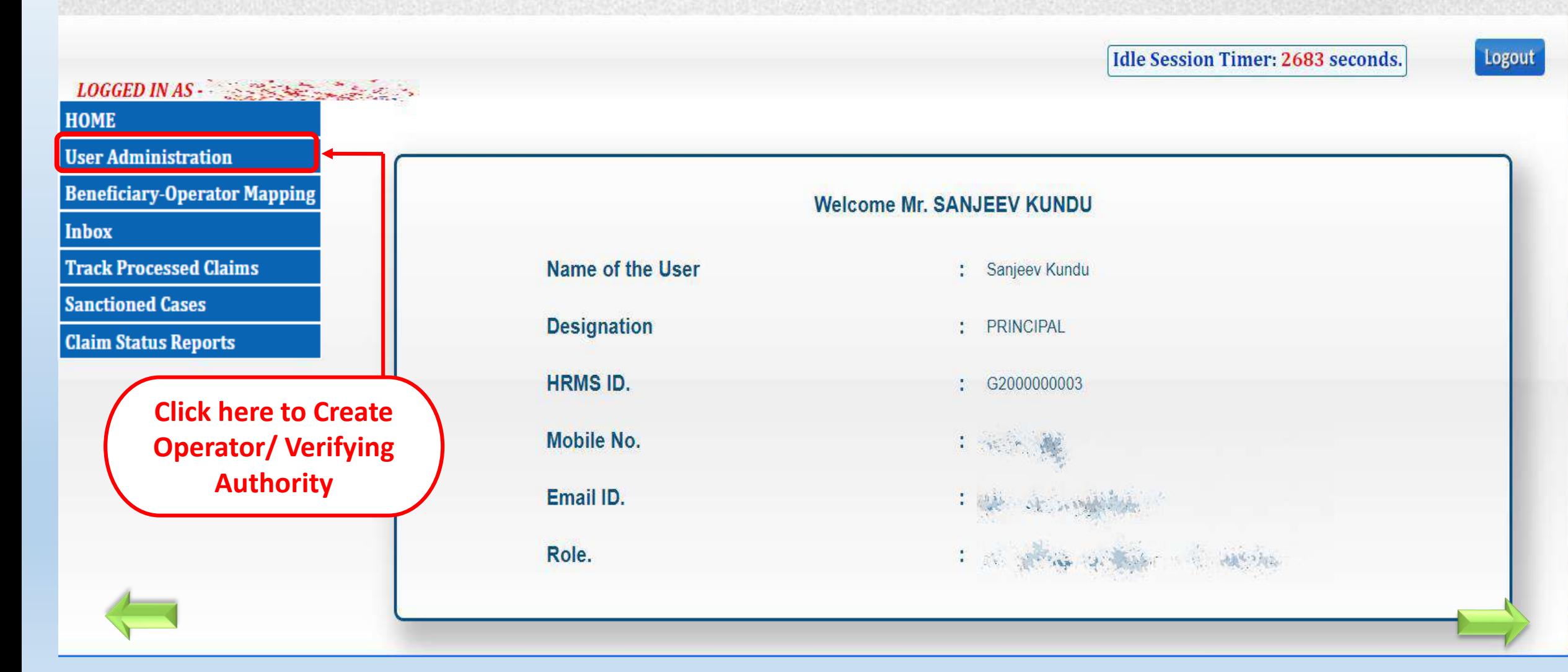

# **WEST BENGAL HEALTH SCHEME PORTAL**

#### FOR BENEFICIARIES OF GIA COLLEGES & UNIVERSITIES OF WEST BENGAL

#### Idle Session Timer: 2614 seconds.

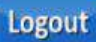

**User Administration** 

**Beneficiary-Operator Mapping** 

LOGGED IN AS

**Inbox** 

**HOME** 

**Track Processed Claims** 

**Sanctioned Cases** 

**Claim Status Reports** 

#### **CREATE / UPDATE USER FOR OPERATOR/VERIFYING AUTHORITY**

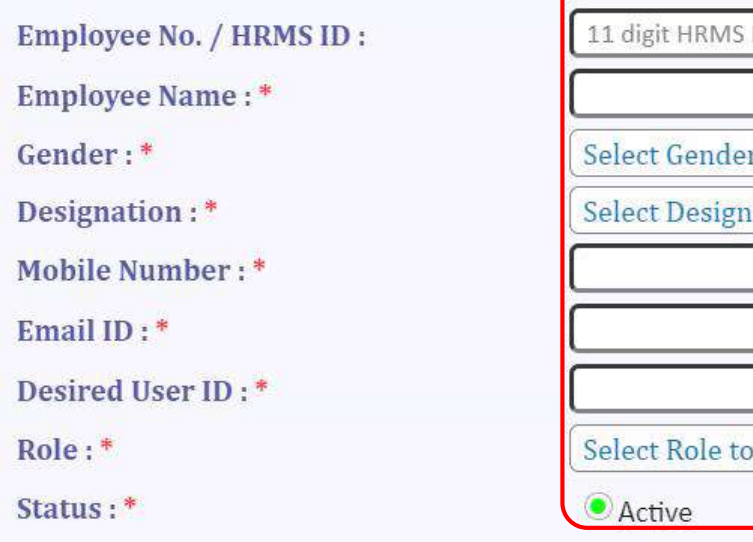

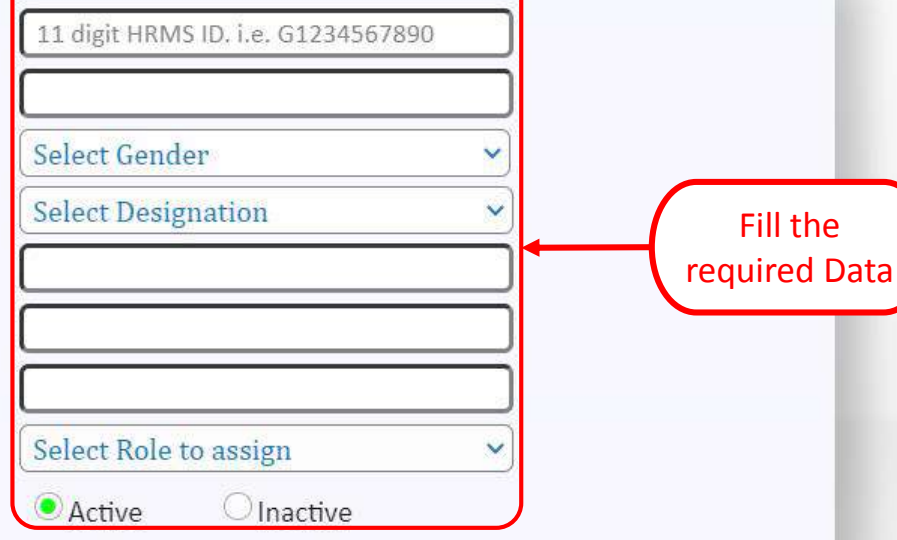

#### Inputs with (\*) marks are mandatory fields.

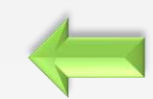

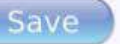

## **WEST BENGAL HEALTH SCHEME PORTAL**

#### FOR BENEFICIARIES OF GIA COLLEGES & UNIVERSITIES OF WEST BENGAL

**Idle Session Timer: 2412 seconds.** 

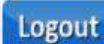

#### **User Administration**

**Beneficiary-Operator Mapping** 

**Inbox** 

**HOME** 

**Track Processed Claims** 

**Sanctioned Cases** 

**Claim Status Reports** 

#### **CREATE / UPDATE USER FOR OPERATOR/VERIFYING AUTHORITY**

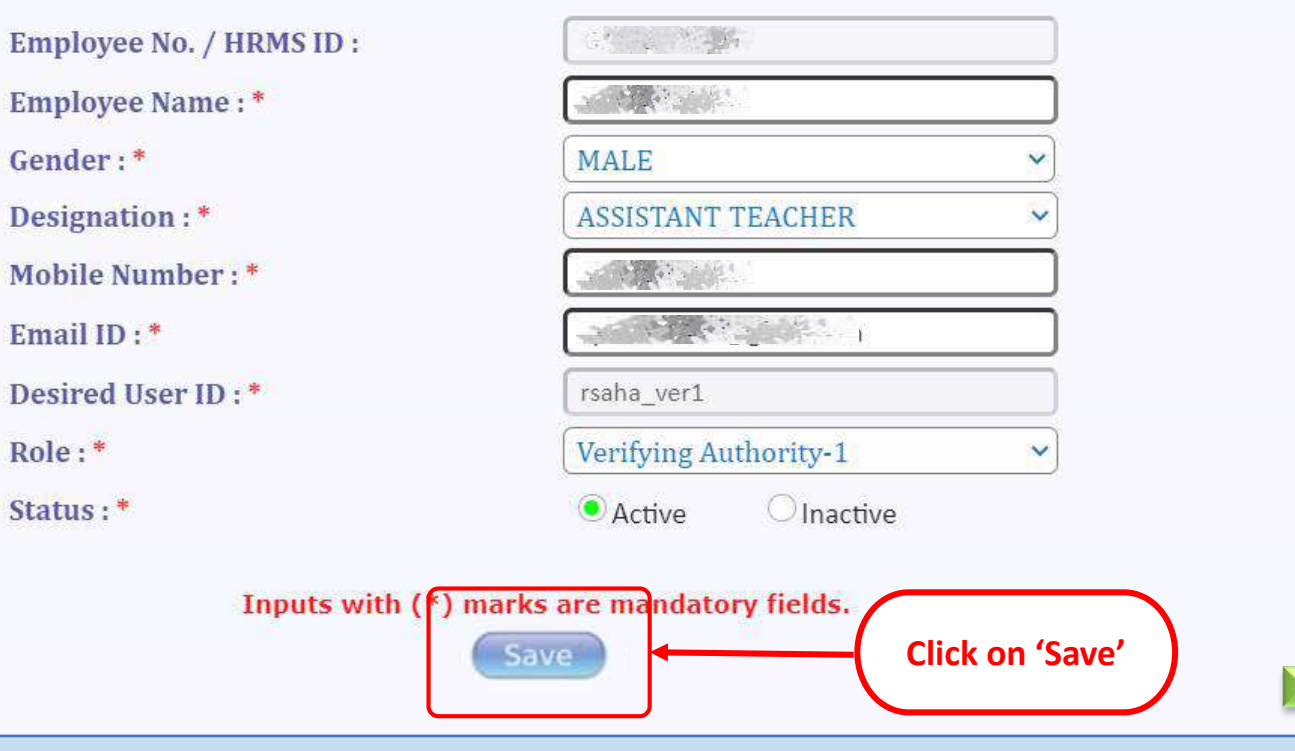

## **WEST BENGAL HEALTH SCHEME PORTAL**

#### FOR BENEFICIARIES OF GIA COLLEGES & UNIVERSITIES OF WEST BENGAL

Idle Session Timer: 1931 seconds.

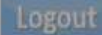

**OBP** -

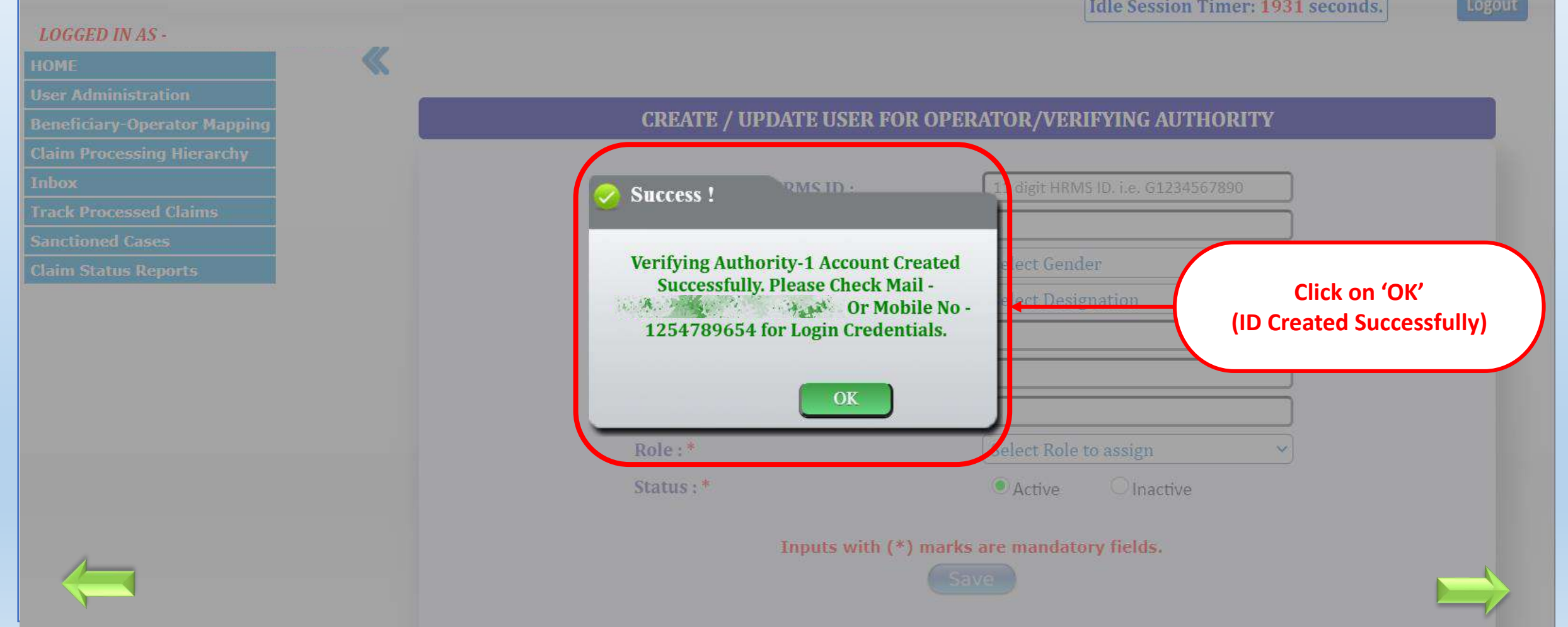

details

## **WEST BENGAL HEALTH SCHEME PORTAL**

FOR BENEFICIARIES OF GIA COLLEGES & UNIVERSITIES OF WEST BENGAL

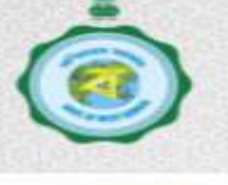

**Idle Session** Timer: 2277 seconds.

Verifying Authority-1

Verifying Authority-2

Active

Active

Logout

LOGGED IN AS  $-1$ ,  $\frac{1}{2}$ ,  $\frac{1}{2}$ ,  $\frac{1}{2}$ ,  $\frac{1}{2}$ ,  $\frac{1}{2}$ ,  $\frac{1}{2}$ **HOME CREATE / UPDATE USER FOR OPERATOR/VERIFYING AUTHORITY User Administration Beneficiary-Operator Mapping Download User Manual Inbox** 11 digit HRMS ID. i.e. G1234567890 Employee No. / HRMS ID: **Track Processed Claims** Employee Name:\* **Sanctioned Cases** Gender:\* Select Gender **Claim Status Reports** Designation:\* **Select Designation** Mobile Number:\* Email ID: \* Desired User ID: \* Role:\* Status: \* Select Role to assign Inputs with (\*) marks are mandatory fields. Save **Click here to Name HRMS Id Designation** Role **Status Update user UPDATE** ambit Laha ASSISTANT TEACHER Operator Active

G1978008403

G1978000003

ASSISTANT TEACHER

ASSOCIATE PROFESSOR

Ranjan Saha

Megha Mallik

**UPDATE** 

**UPDATE** 

## **WEST BENGAL HEALTH SCHEME PORTAL**

FOR BENEFICIARIES OF GIA COLLEGES & UNIVERSITIES OF WEST BENGAL

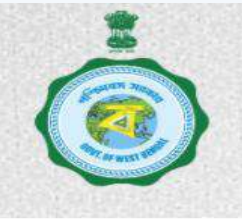

Idle Session Timer: 2298 seconds.

Logout

#### **LOGGED IN AS-**

#### **HOME**

**User Administration** 

**Beneficiary-Operator Mapping** 

≪

**Inbox** 

**Track Processed Claims** 

**Sanctioned Cases** 

**Claim Status Reports** 

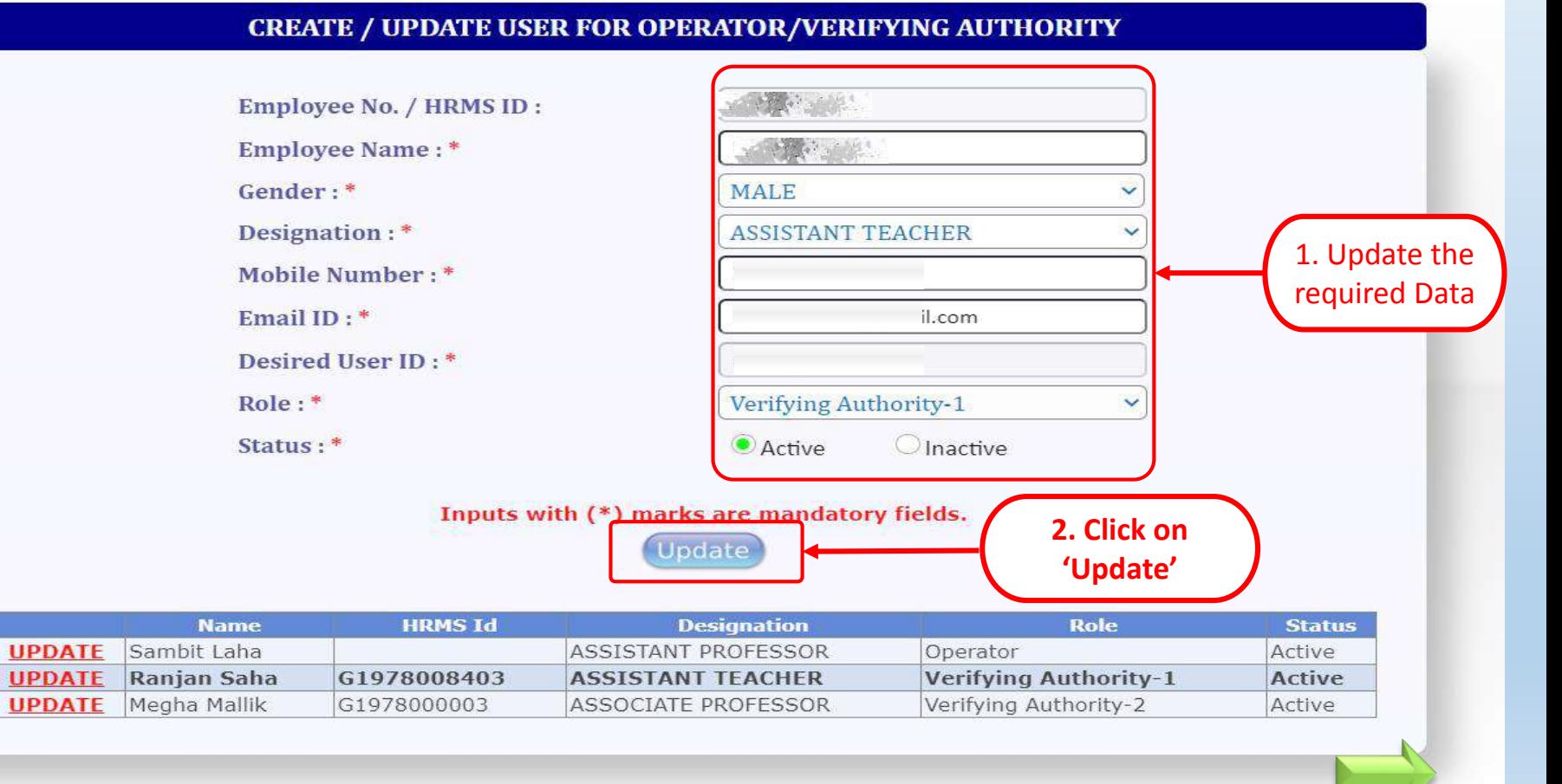

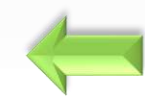

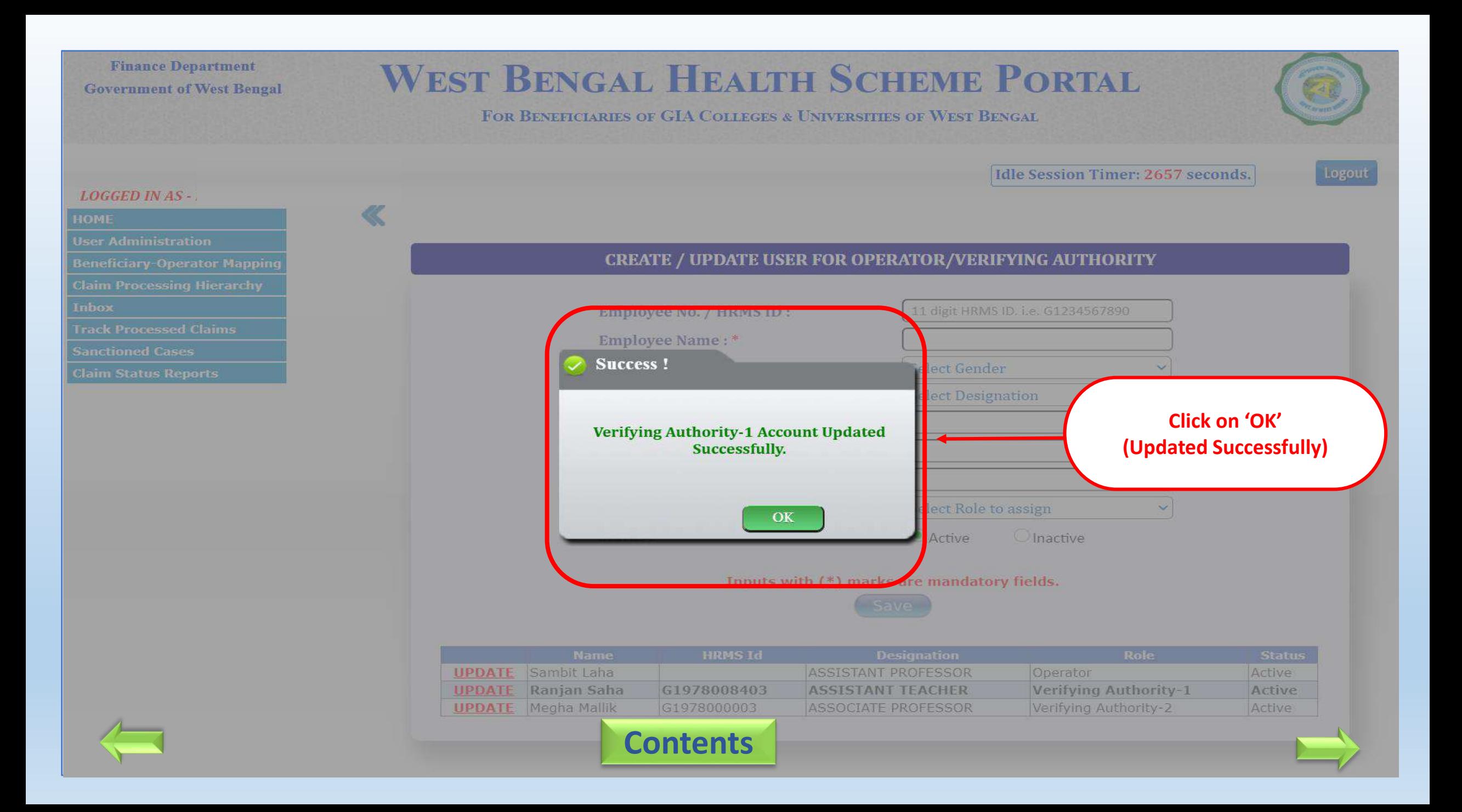

# Beneficiary-Operator mapping by Principal/HOI

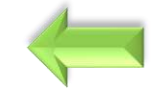

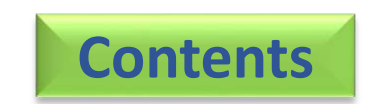

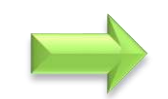

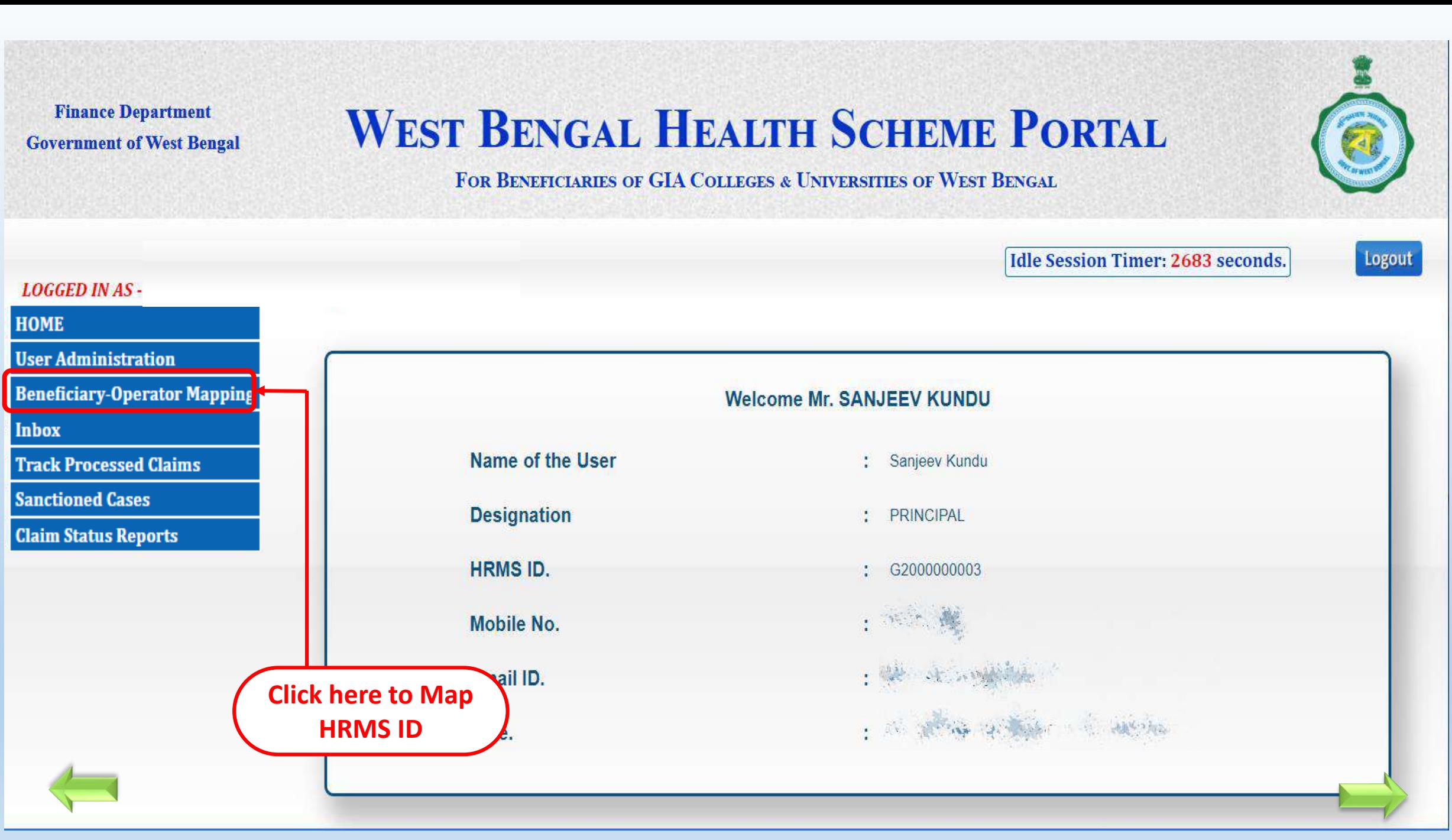

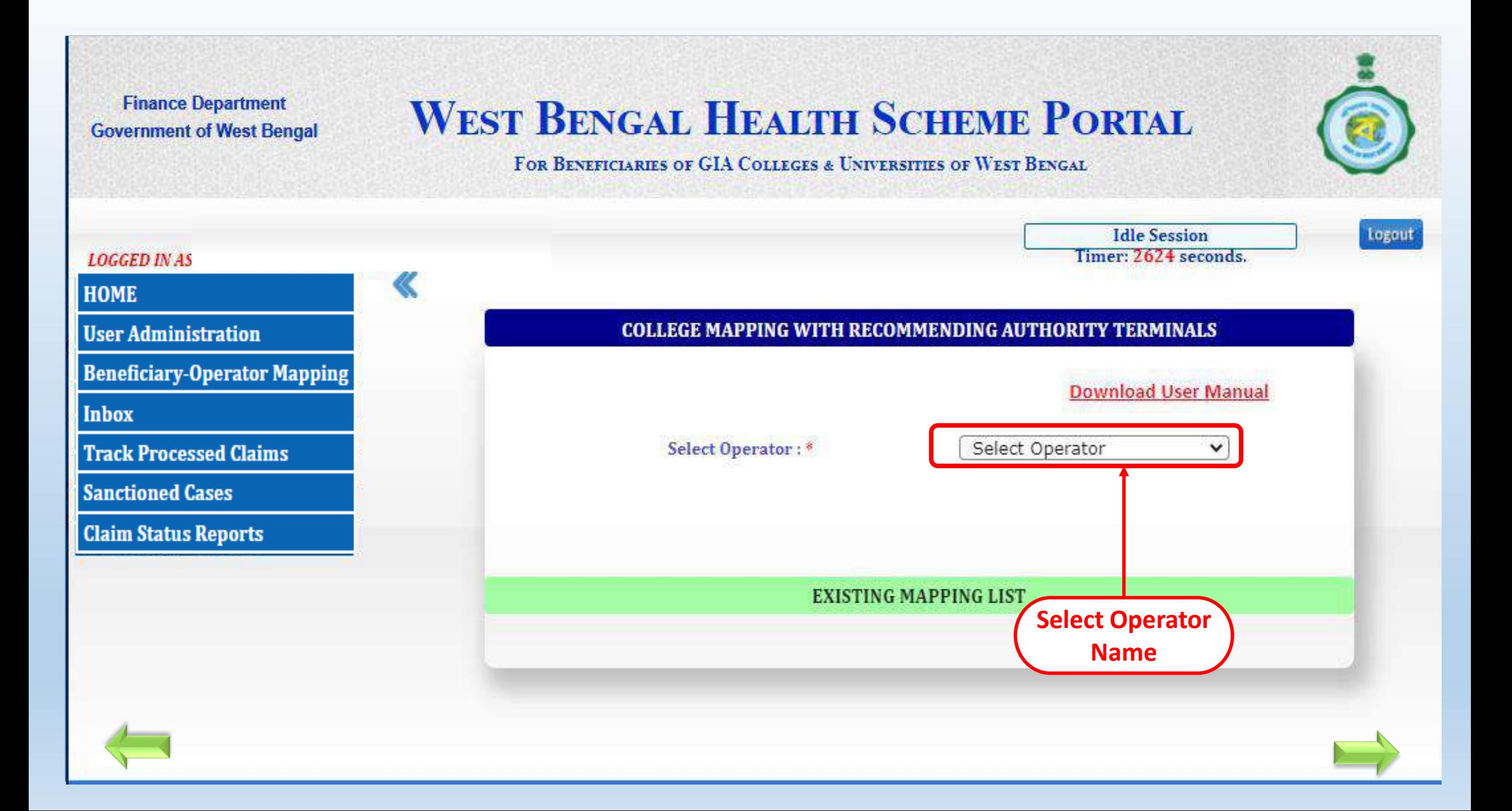

# **WEST BENGAL HEALTH SCHEME PORTAL**

#### FOR BENEFICIARIES OF GIA COLLEGES & UNIVERSITIES OF WEST BENGAL

Idle Session Timer: 2459 seconds. Logout **LOGGED IN AS HOME User Administration COLLEGE MAPPING WITH RECOMMENDING AUTHORITY TERMINALS Beneficiary-Operator Mapping Inbox** Rajan Saha Select Operator:\*  $\checkmark$ **Track Processed Claims Sanctioned Cases SELECT Claim Status Reports** SI<sub>No</sub> **HRMSID EMPLOYEE NAME** ALL G1900000007 **TEST TEST DATA** П **Select** Π  $\overline{2}$ G1900000009 **RAHUL KAMTI Applicant ID to** ∩ 3 G1900000010 **TAPAN SAHA** this Operator  $\Box$ **KRISHNENDU PAUL**  $\overline{4}$ G1900000050 Г 5 G1900000080 **PRANAY BISWAS** 

## **WEST BENGAL HEALTH SCHEME PORTAL**

#### FOR BENETICIARIES OF GIA COLLEGES & UNIVERSITIES OF WEST BENGAL

#### **LOGGED IN AS-**

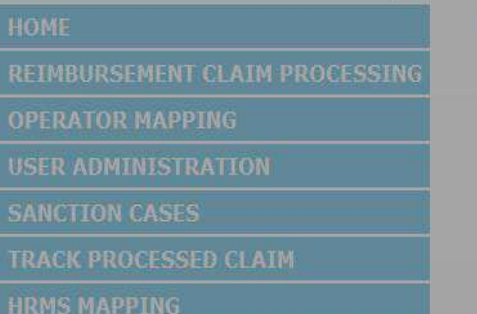

W

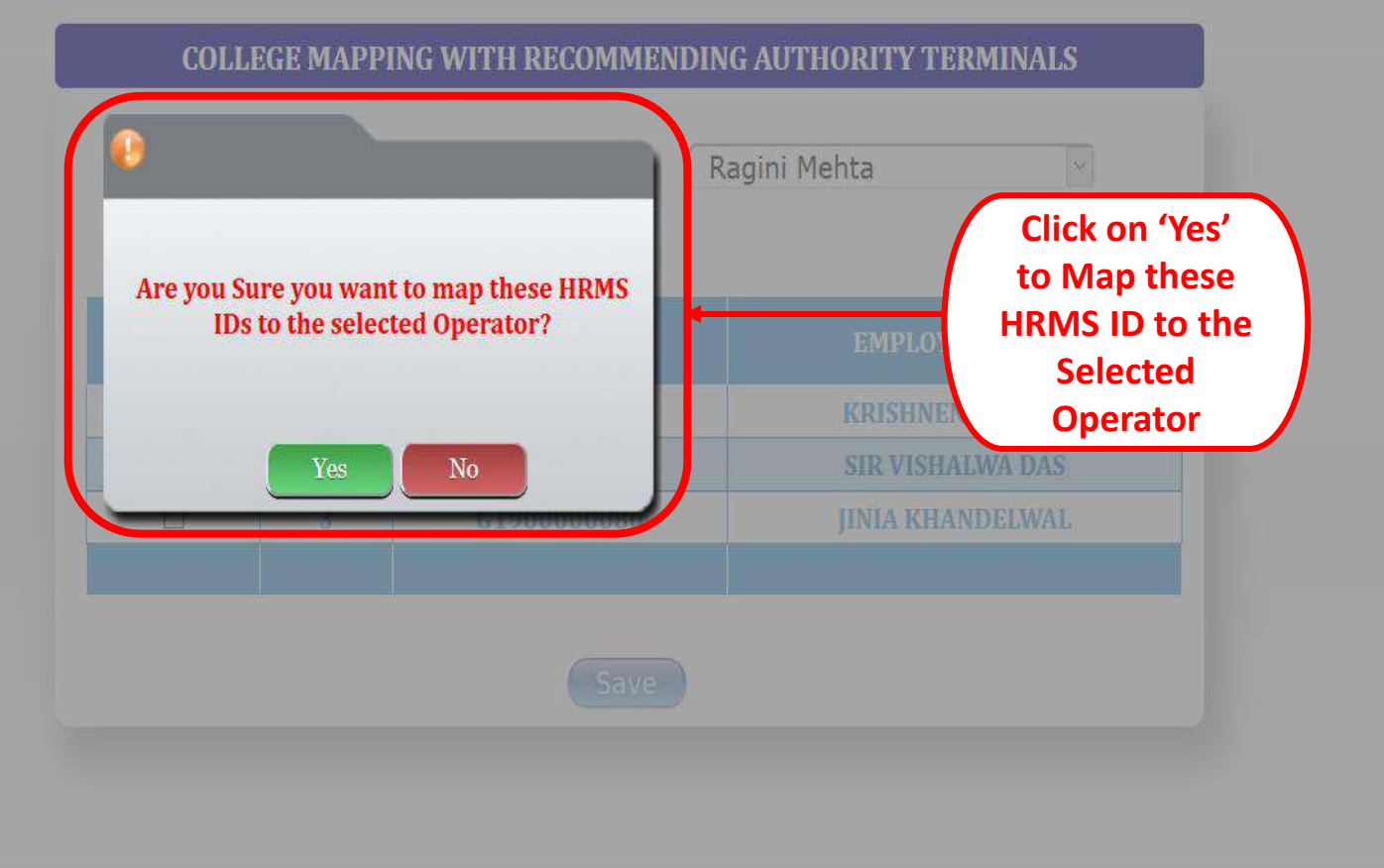

囐

Logout

### **SEP HANGER Finance Department WEST BENGAL HEALTH SCHEME PORTAL Government of West Bengal** FOR BENEFICIARIES OF GIA COLLEGES & UNIVERSITIES OF WEST BENGAL Logout **LOGGED IN AS-** $\ll$ **REIMBURSEMENT CLAIM PROCESSING COLLEGE MAPPING WITH RECOMMENDING AUTHORITY TERMINALS Success!** Select **SANCTION CASES TRACK PROCESSED CLAIM Click on 'OK'** Ragini Mehta has been mapped **(Operator successfully**  successfully. **Mapped)**  OK **[Contents](#page-1-0)**

# Thank You...

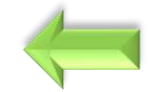